PROGRAMOVÁNÍ VE SCRATCH PRO 2. STUPEŇ ZÁKLADNÍ ŠKOLY

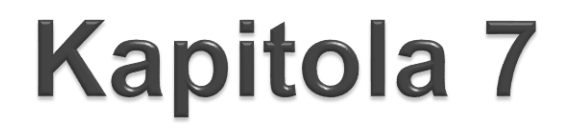

#### Š Е

# **Rozhodování**

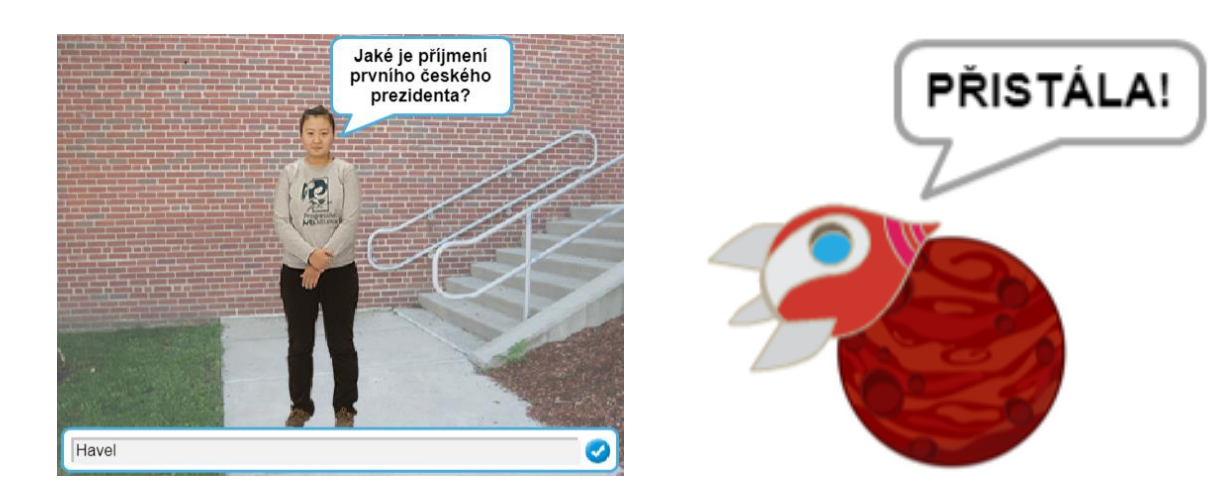

ŽÁKOVSKÉ LISTY

### Co budeme dělat

- Létat s raketou ve vesmíru
- Hledat cestu z láhve
	- Sestavovat kvízové otázky

#### Co se naučíš

Použít v programu rozhodování

- Poznat, kdy a jak se program rozhoduje
- Podle podmínky volit ze dvou možností

# V bludišti

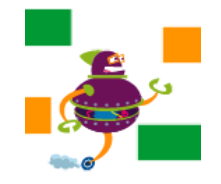

Otevři si projekt *Bludiště*.

**1.** Nastav ovládání postavy. Na stisknutí klávesy [šipka doprava] se postava natočí směrem doprava.

**2.** Pro pohyb postavy a kontrolu, jestli nenarazila do zelené zdi, vyzkoušíme scénář pro pohni blok **když tak** . Scénář pro **pohni** sestav dopředu o 20 kroků podle obrázku. dotýkáš se barvy když· tak Blok **pohni** .připoj dopředu o (-20) kroků do aktuálního scénáře.

# V bludišti pokračování

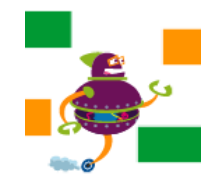

**1.** Přidej ovládání šipkami nahoru a dolů. Do jejich scénářů také přidej blok **pohni** .

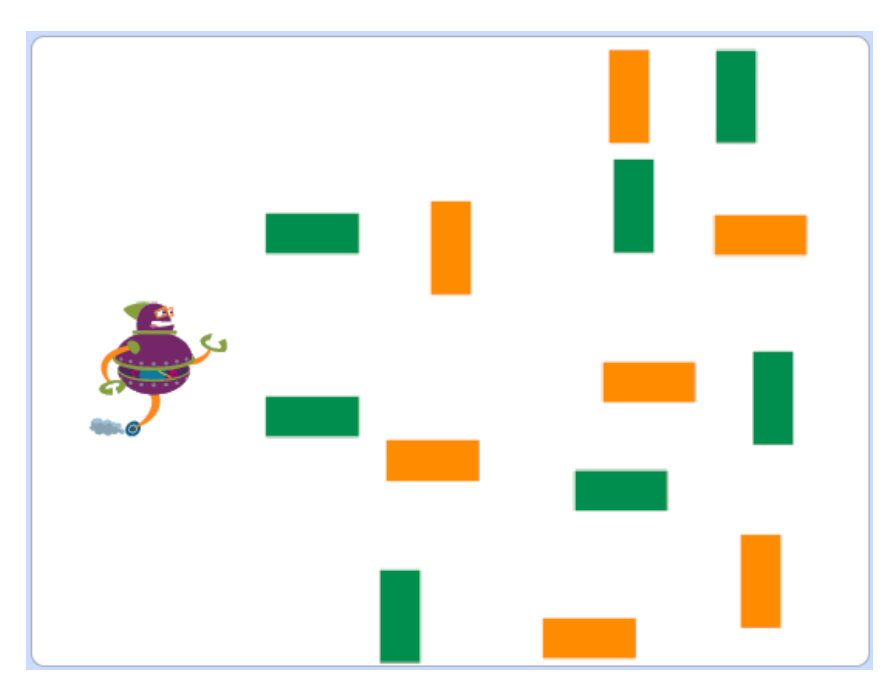

**2.** Zkus projít bludištěm. Umísti postavu doleva na scénu, ovládej ji šipkami a projdi k pravému okraji.

# Změna bludiště

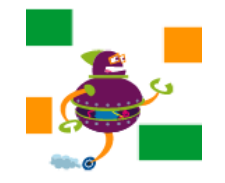

- **1.** Dosud smíš procházet oranžovými stěnami. Změň scénář, aby se jimi procházet nedalo, ale dalo se projít zelenými. Projdi bludištěm.
- **2.** Diskutuj:
- Blok **když tak** obsahuje podmínku. Na co se podmínka ptá?
- Proč blok **dopředu** obsahuje záporné číslo?
- Proč jsme blok **když tak** dávali do bloku **pohni** ? Proč jsme jej nepřidali rovnou do scénáře pro stisknutí klávesy?

# Hra Přistání na Marsu

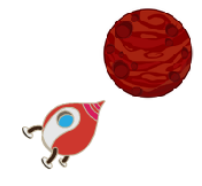

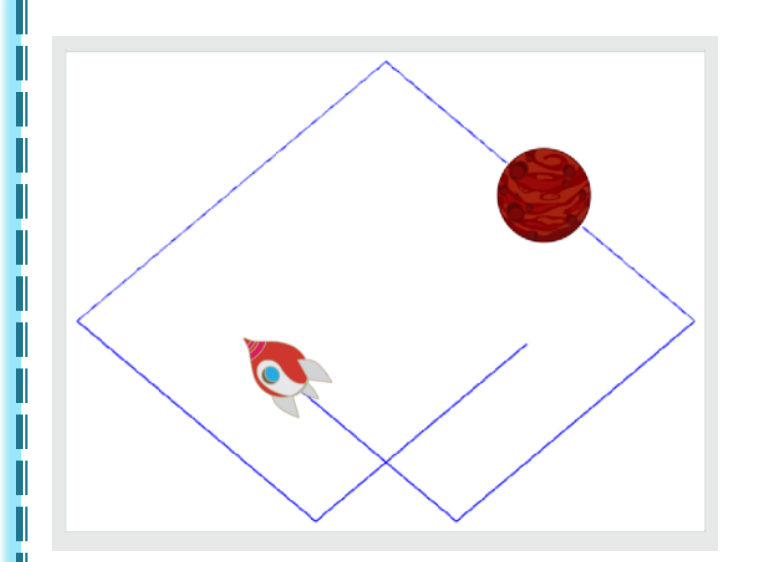

Otevři si projekt *Vesmír*. Vytváříme hru.

Po spuštění praporkem raketa poletí vesmírem, bude se odrážet od okrajů, a když hráč stiskne klávesu [A], zastaví.

Hráč hraje tak, aby zastavil raketu na planetě.

**Sestav scénář** pro hru Přistání na Marsu.

**1.** Jaká bude **podmínka pro ukončení** opakování?

**2.** Jak nastavíš **větší rychlost** pohybu rakety?

# Přistání na Marsu pokračování

Po zastavení pohybu má počítač zkontrolovat, jestli se raketa dotýká planety. Když ano, má se objevit bublina "PŘISTÁLA!".

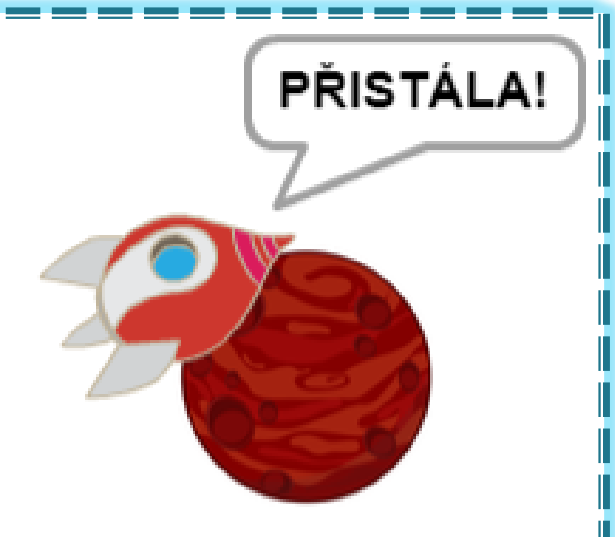

#### **Odpověz:**

- **1. Jaké** bloky zkontrolují, jestli se po zastavení raketa dotýká postavy? Zdůvodni.
- **2.** Na které **místo** scénáře tyto bloky přidáš?
- **3. Proč** se ještě musíme ve scénáři ptát, jestli se raketa dotýká planety, **když to vidíme**?

# Přistání na Marsu pokračování

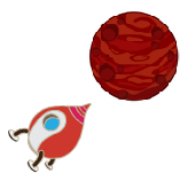

- **1.** Uprav scénář, aby raketa udělala bublinu, když se po stisknutí klávesy [A] zastaví na planetě.
- **2. Otestuj hru.** Vyzkoušej obě situace: kdy raketa skončí na planetě i kdy na planetě neskončí. Hraj vícekrát. Chová se raketa tak, jak požadujeme?

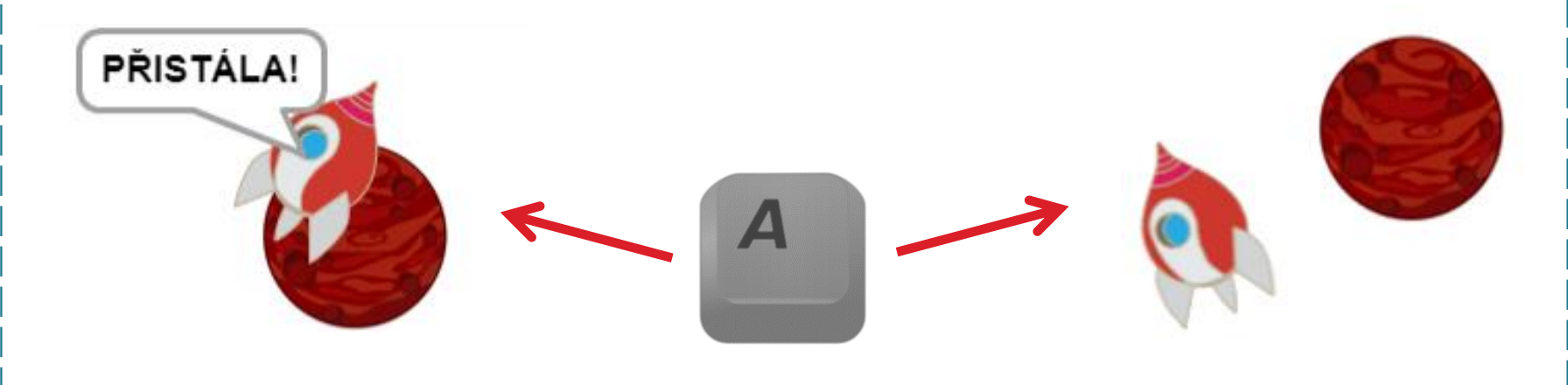

Když – tak – jinak

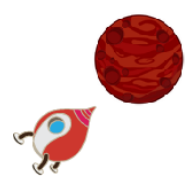

Naše hra má nevýhodu, že když raketa na planetu nedoletí, nic se nestane.

Oprav hru. Když hráč planetu netrefí, raketa také něco řekne. Vyzkoušej blok **když tak jinak** . Který blok umístíš pod slovo **tak**? Který blok umístíš pod slovo **jinak**?

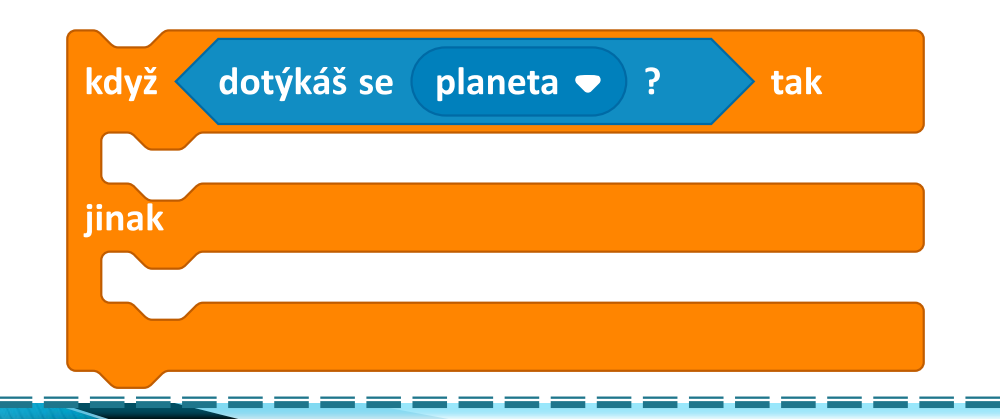

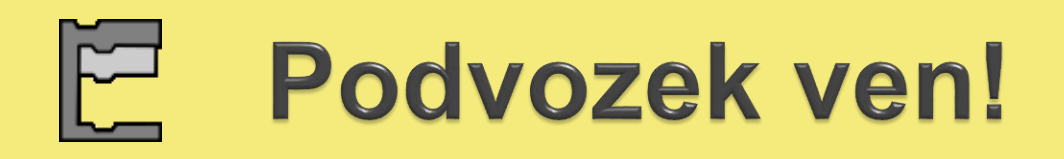

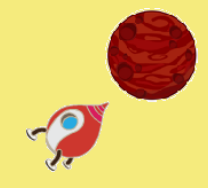

**1.** Prohlédni si kostýmy naší rakety. Raketa může "vysunout podvozek".

**2.** Scénář pro výlet rakety uprav tak, aby vysunula podvozek jen tehdy, když letí přes planetu.

**Pomocné otázky:** Který blok **když** použiješ? Co bude podmínkou? Které bloky vložíš dovnitř bloku **když** ?

### Náhodná čísla

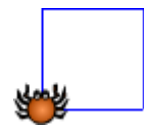

Otevři si projekt *Kreslení*.

- **1.** Vyzkoušej blok **náhodné číslo od 1 do 10** .
	- z nabídky bloků **Operátory** .
	- Nech pavoučka, aby řekl náhodné číslo od 1 do 99. **Opakovaně** blok spouštěj.
- **2.** Sestav scénář pro hrací kostku. Když klikneš na pavoučka, řekne náhodné číslo, které může padnout na hrací kostce.

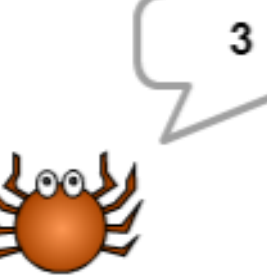

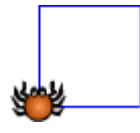

**1.** Nastav postavě kostým moucha. Přepni na scénu a změň jí pozadí na *láhev*. Vyzkoušej scénář na obrázku. Co v bloku dělá náhodné číslo?

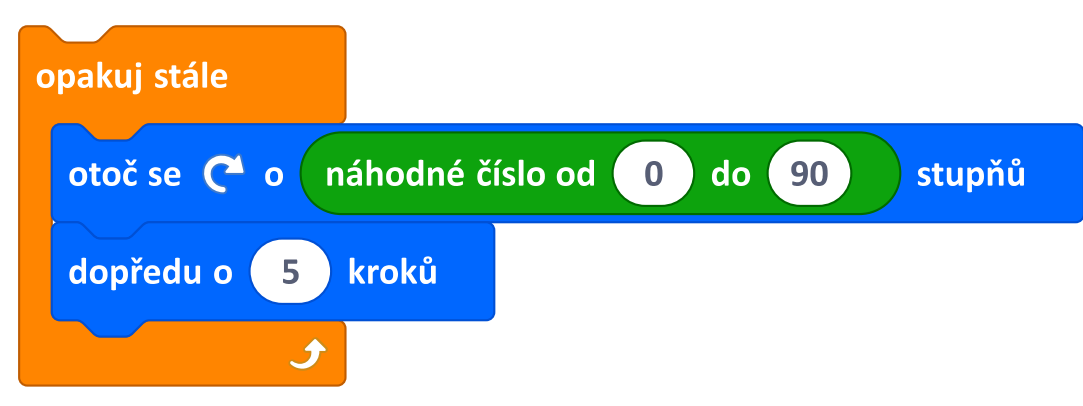

**2.** Moucha při letu zatáčí stále na jednu stranu. Jaké hodnoty bychom měli nastavit pro otočení, aby moucha zatáčela doleva i doprava?

# Moucha v láhvi

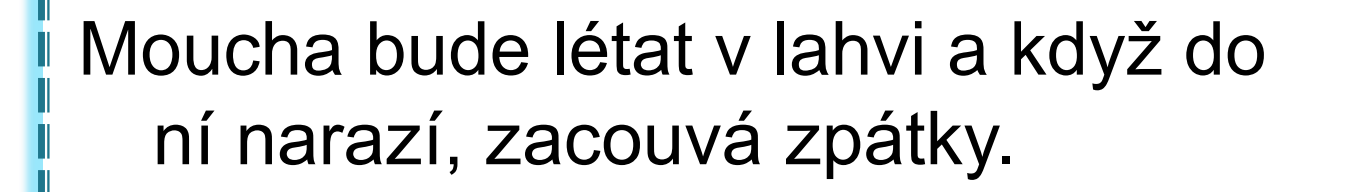

popoletí, zkontroluje, jestli se na jednu stranu. Jaké hodnoty by měl nastavit pro výzdy nedotýká láhve, a když ano, Vytvoř nový blok, který nazveš **opatrně vpřed** . V něm moucha zacouvá kousek zpátky.

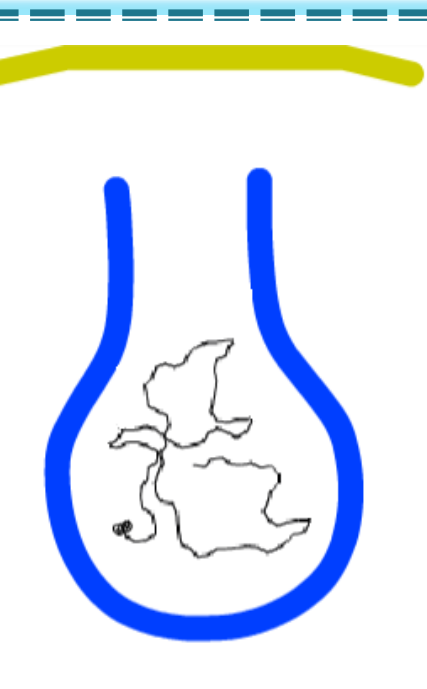

Ve scénáři pro let mouchy nahraď blok **dopředu** . blokem **opatrně vpřed** a vyzkoušej.

### Moucha a mucholapka

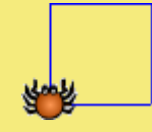

Nad lahví visí mucholapka. Uprav svůj scénář, aby se moucha po nárazu do mucholapky zastavila a scénář skončil.

Jaký blok **opakuj** použiješ?

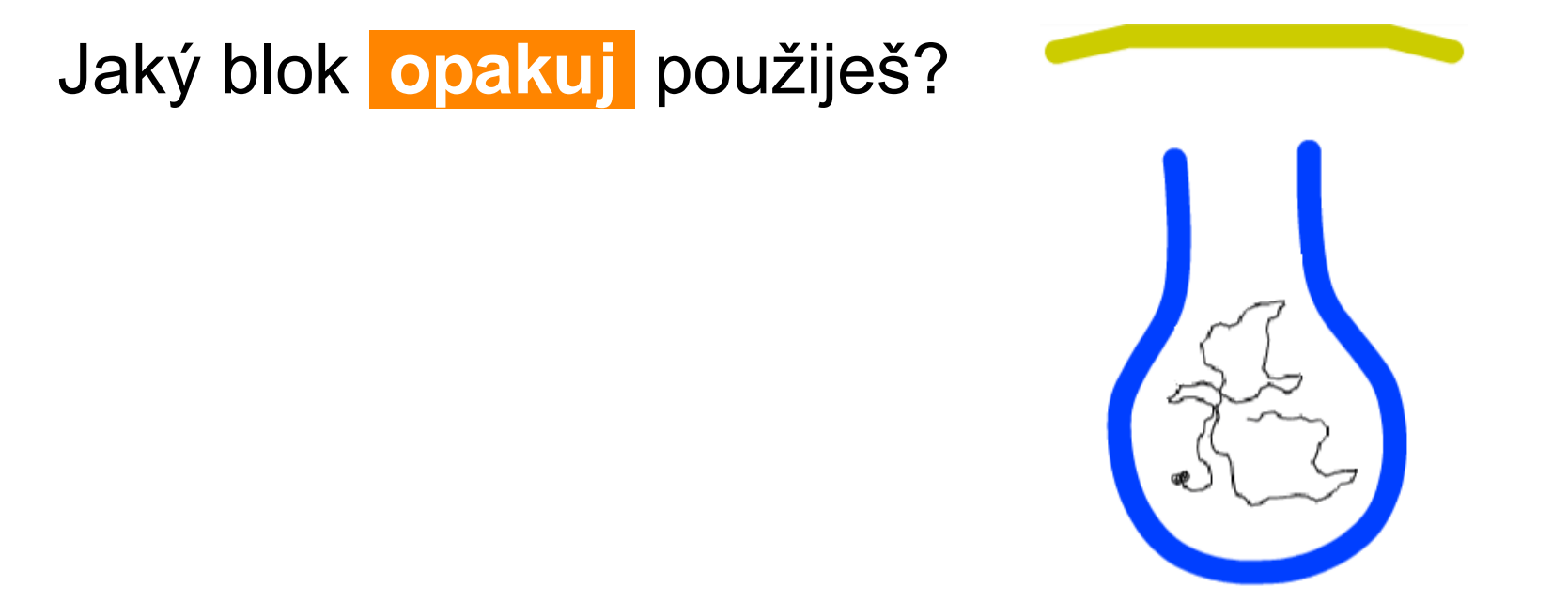

### Jak je to uděláno?

Prozkoumej scénáře postav a de na jednu stranu. Jaké hodnoty by měl na jednoty pro zvou na jednoty pro vývodno otočení, aby moutha zatáčela doleva i doprava i doprava i doprava i doprava i doprava i do povrátil do povráti<br>Do provavané vysoké vysoké vysoké vysoké vysoké vysoké vysoké vysoké vysoké vysoké vysoké vysoké vysoké vysoké Otevři si projekt *Navigace*. Vzpomínáš si, že když šipka dojela do cíle (kino, zoo, cukrárna), postavy v cíli se začaly hýbat, měnit tvar? objev, jak je naprogramováno, že se tyto postavy samy od sebe hýbaly.

Vysvětli pro slona, míč, banán.

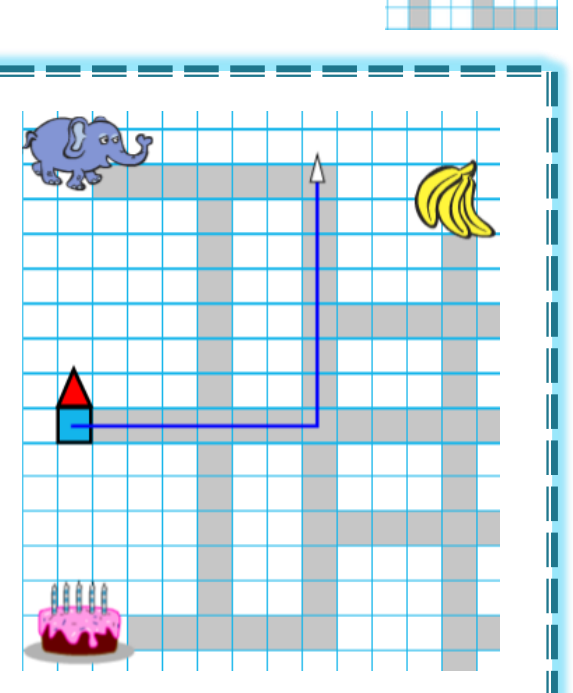

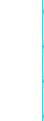

# Proč je to právě takto?

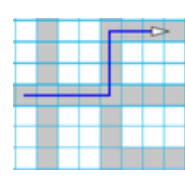

#### Věrka chtěla scénář pro *dort* zjednodušit. Navrhla úpravu vpravo.

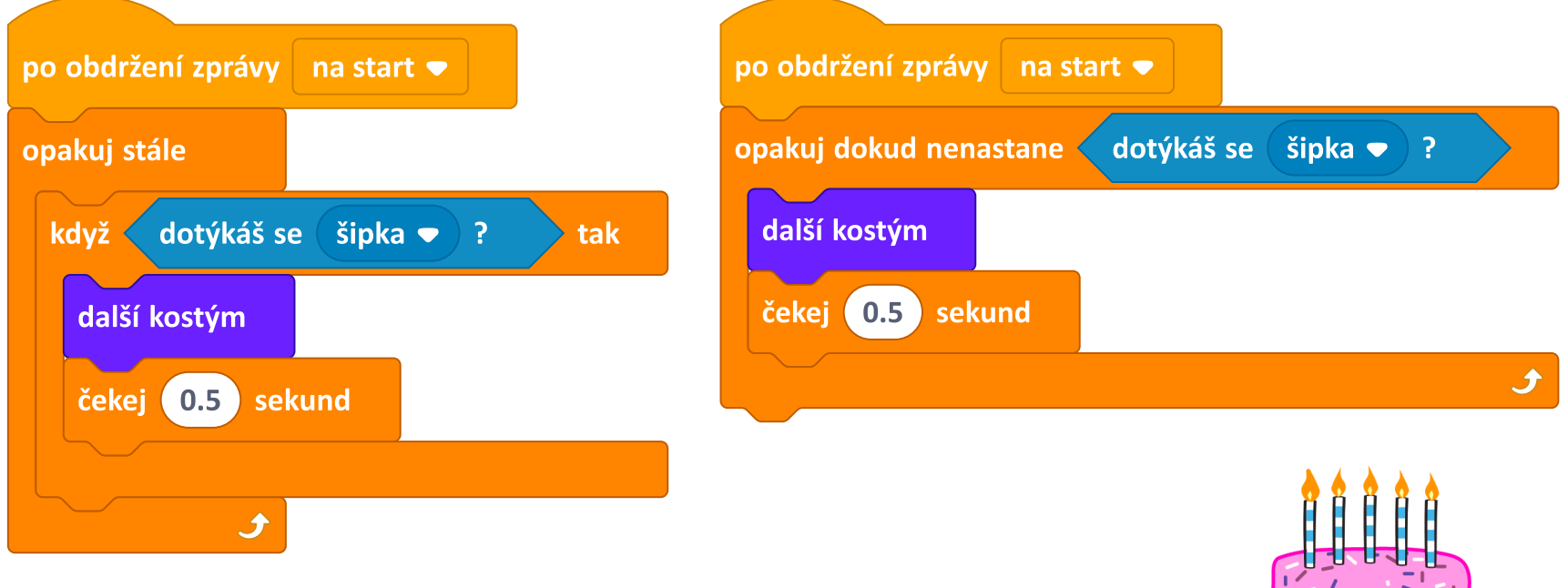

Porovnej oba scénáře a zjisti: Jak se změnilo chování dortu?

#### Otázka a odpověď مبر<br>سا

Otevři si nový projekt.

Vyber si pozadí a postavu, která ti položí otázku. Poté, co na ni odpovíš, Tvoji odpověď zopakuje.

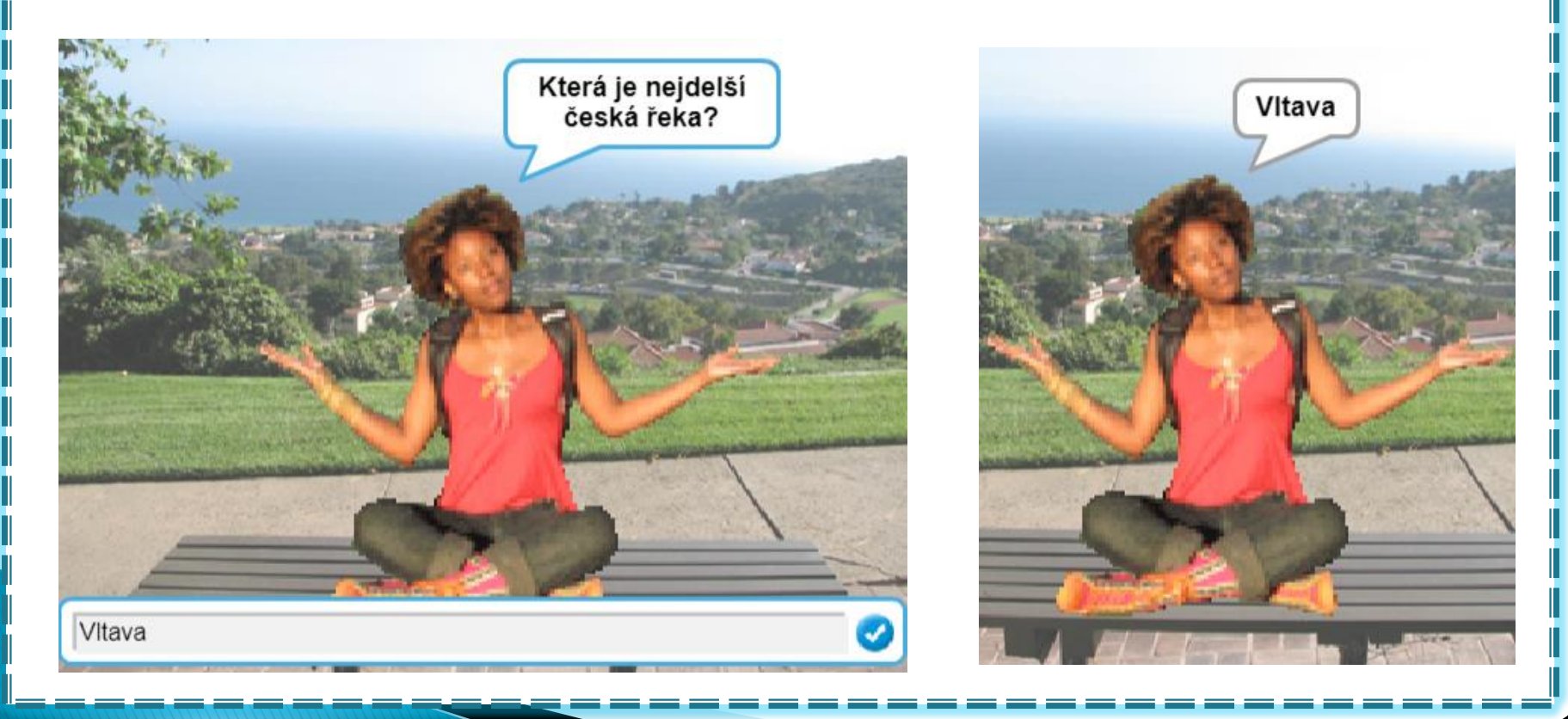

#### $\mathbb{E}$ Kontrola odpovědi

Tvoje postava zkontroluje, jestli je odpověď správná. Své hodnocení o správnosti řekne.

odpověď

Použij k tomu porovnávací podmínku z nabídky

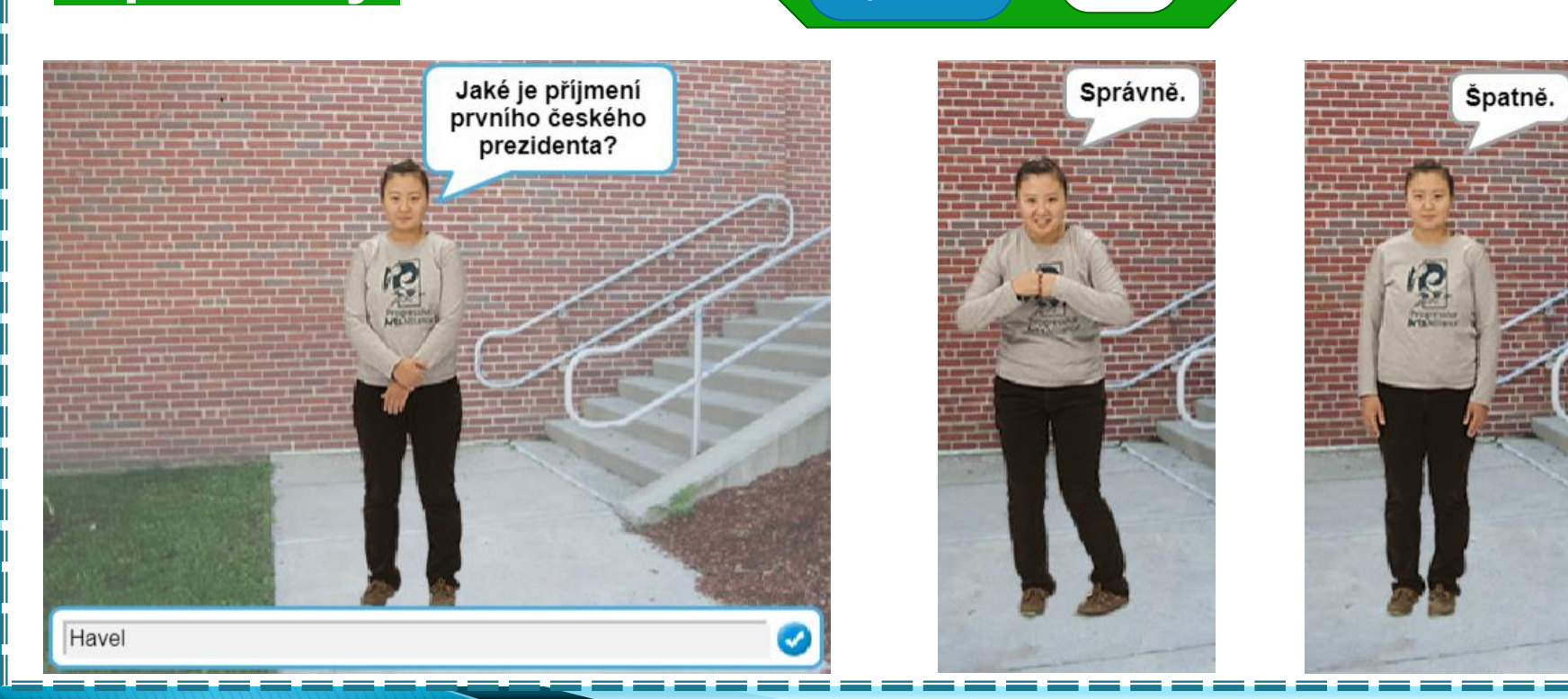

**Operátory** .

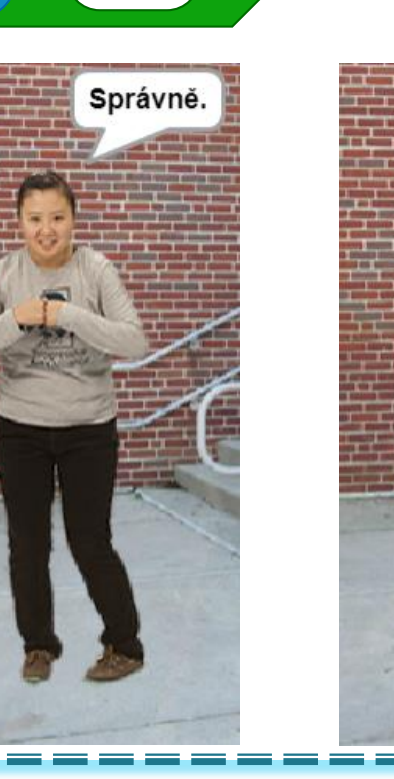

**Havel** 

 $=$   $\sqrt{ }$ 

Špatně.

# Kvíz

Moucha při Vytvoř kvíz z dvou nebo více kvízových otázek. Použij více postav, každá položí jednu otázku. Na každou otázku se uživatel dozví, zda je odpověď správná nebo ne. Vymysli, jak se budou jednotlivé otázky spouštět.

Vyzkoušej, jestli scénář funguje. Potom zapni režim **Celé obrazovky <sup>[x]</sup> a nech spolužáka zodpovědět** tvůj kvíz.

### Co už umíš

- Použít rozhodování s podmínkou
- **n** Poznat, kdy je podmínka pravdivá
- **□** Určit, co se bude dělat při splnění podmínky
- **□ Určit, kdy se podmínka vyhodnocuje**
- **□ Používat porovnávání v podmínce**
- $\Box$  Větvit scénář (když tak jinak)